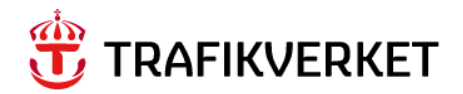

# **Gus Guide Skapa arbetsorder – Avhjälpande underhåll (AU)**

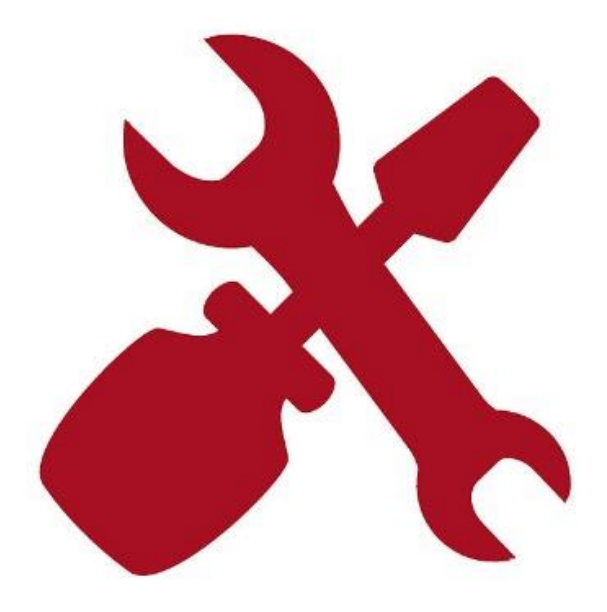

Författare: Gus Systemförvaltning Dokumentdatum: 2023-04-25 Release 23.2 Konfidentialitetsnivå: 1 Ej känslig

### Innehåll

<span id="page-1-0"></span>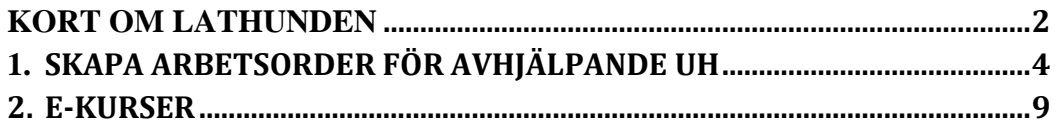

#### Kort om lathunden

Beskriver hur en Arbetsorder för avhjälpande underhåll (AU) skapas i Maximo.

Målgrupp

Kontrakterad entreprenör som har mandat från beställande projektledare att skapa Arbetsorder direkt i Maximo utan att först skapa en Servicebegäran.

Projektledning inom Underhåll Trafikverket.

Trafikverkets Drifttekniker.

#### Processen Hantera underhållsbehov

Den som har fått indikation på ett fel i anläggningen kan skapa en Arbetsorder i Maximo när mandat för detta finns.

Underhållsbehovet klassificeras som Avhjälpande underhåll (AU)

Inkomna Arbetsorder mottags sedan av Planerare som då kan höra av sig till rapportören vid oklarheter, höra av sig till beställare och få godkänt eller avslå, skicka arbetsordern för schemaläggning och samordning samt godkänna arbetet. Akuta arbeten mottags av utföraren direkt och hanteras av drifttekniker för vissa teknikområden.

## <span id="page-3-0"></span>1. Skapa Arbetsorder för Avhjälpande UH

Denna instruktion gäller endast för Avhjälpande underhåll (AU).

För andra typer av arbetsorder se övriga guider för Skapa Arbetsorder.

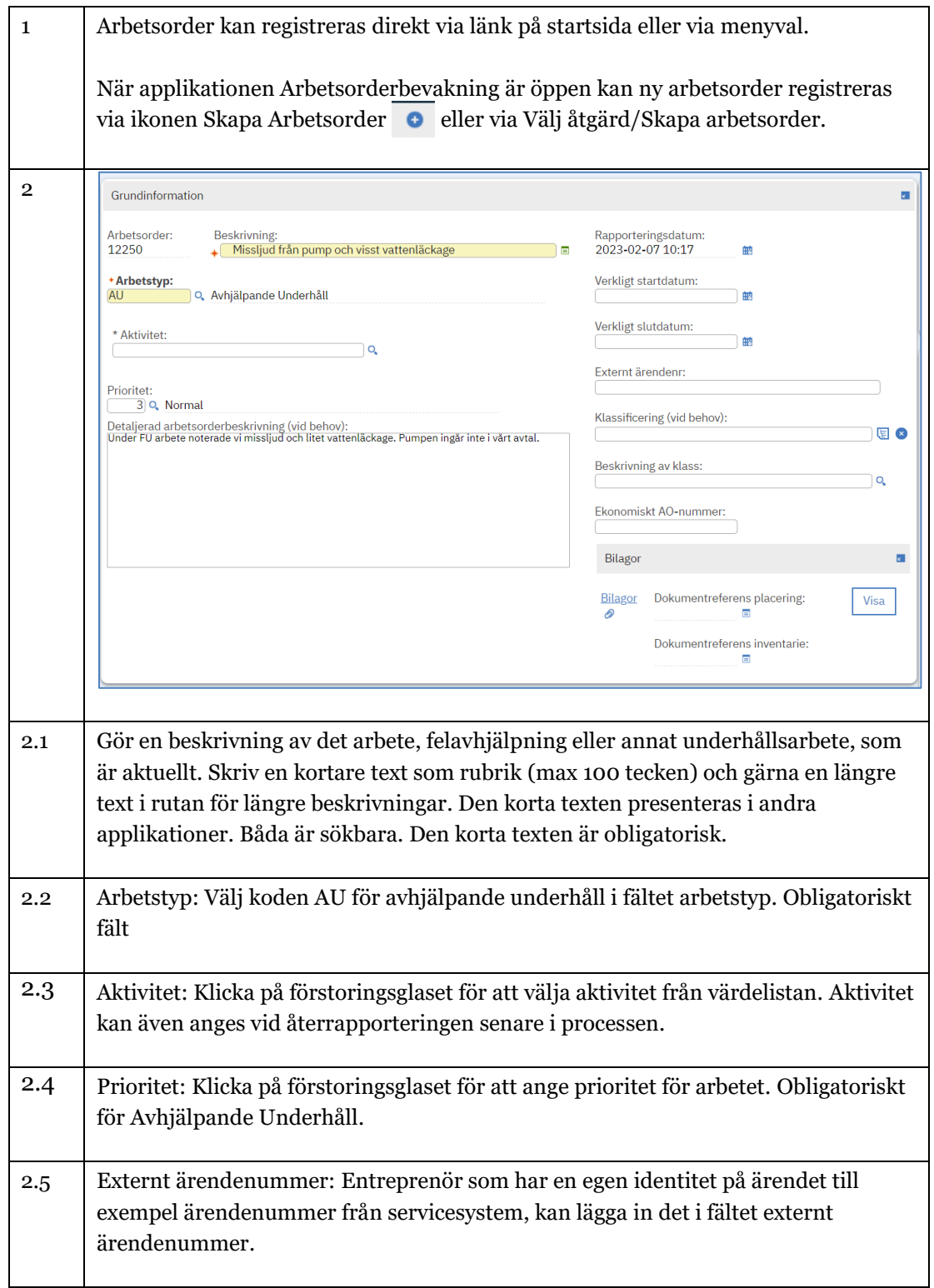

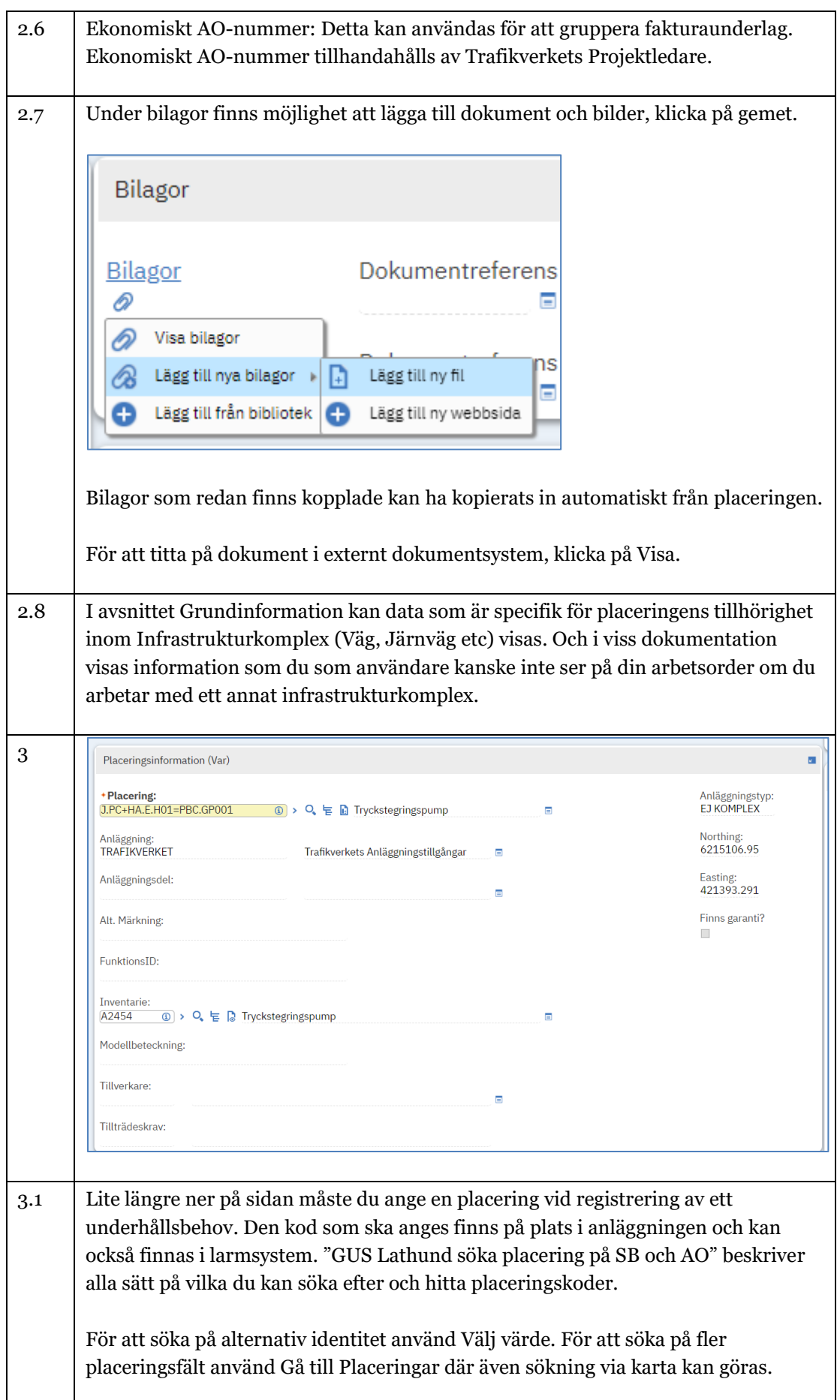

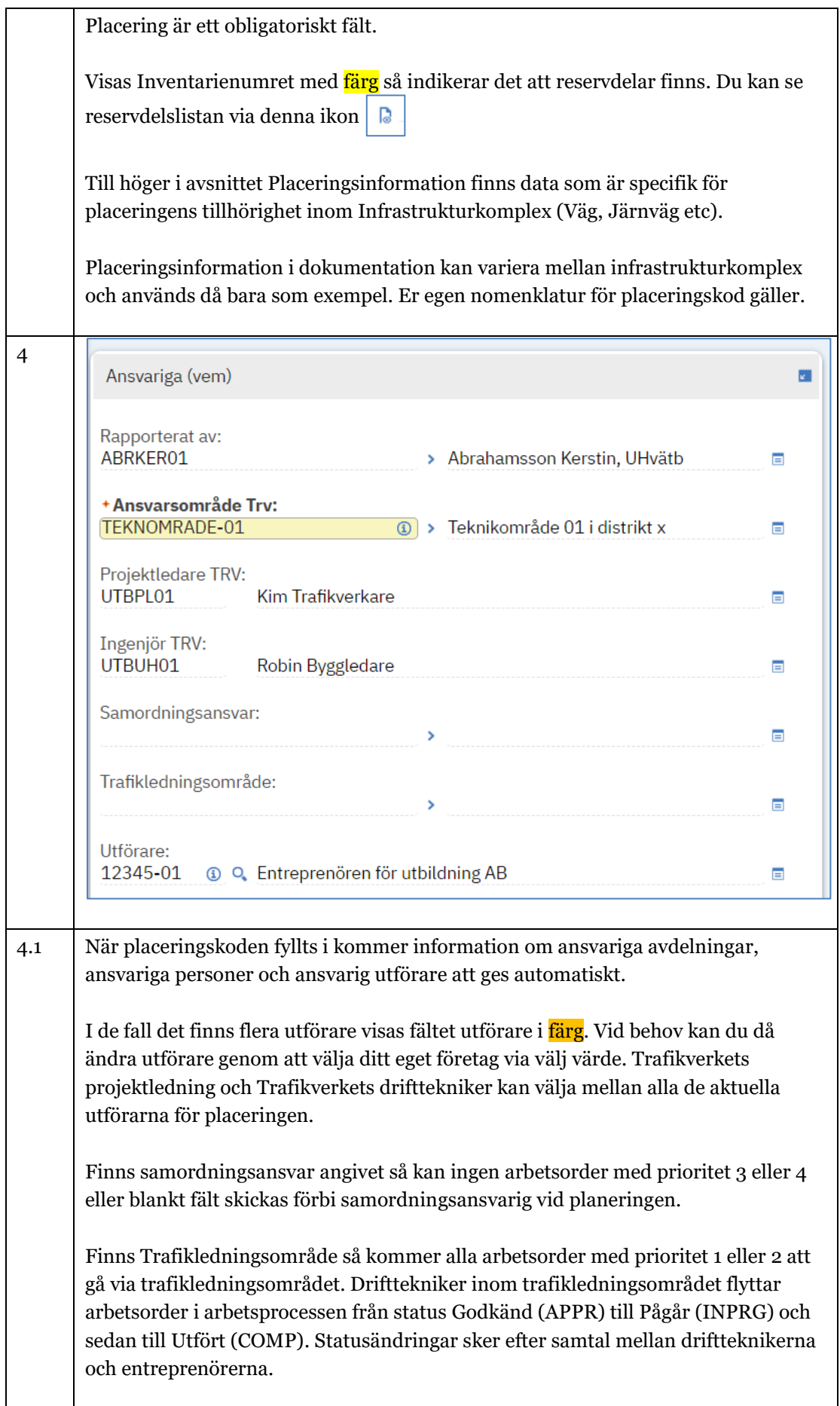

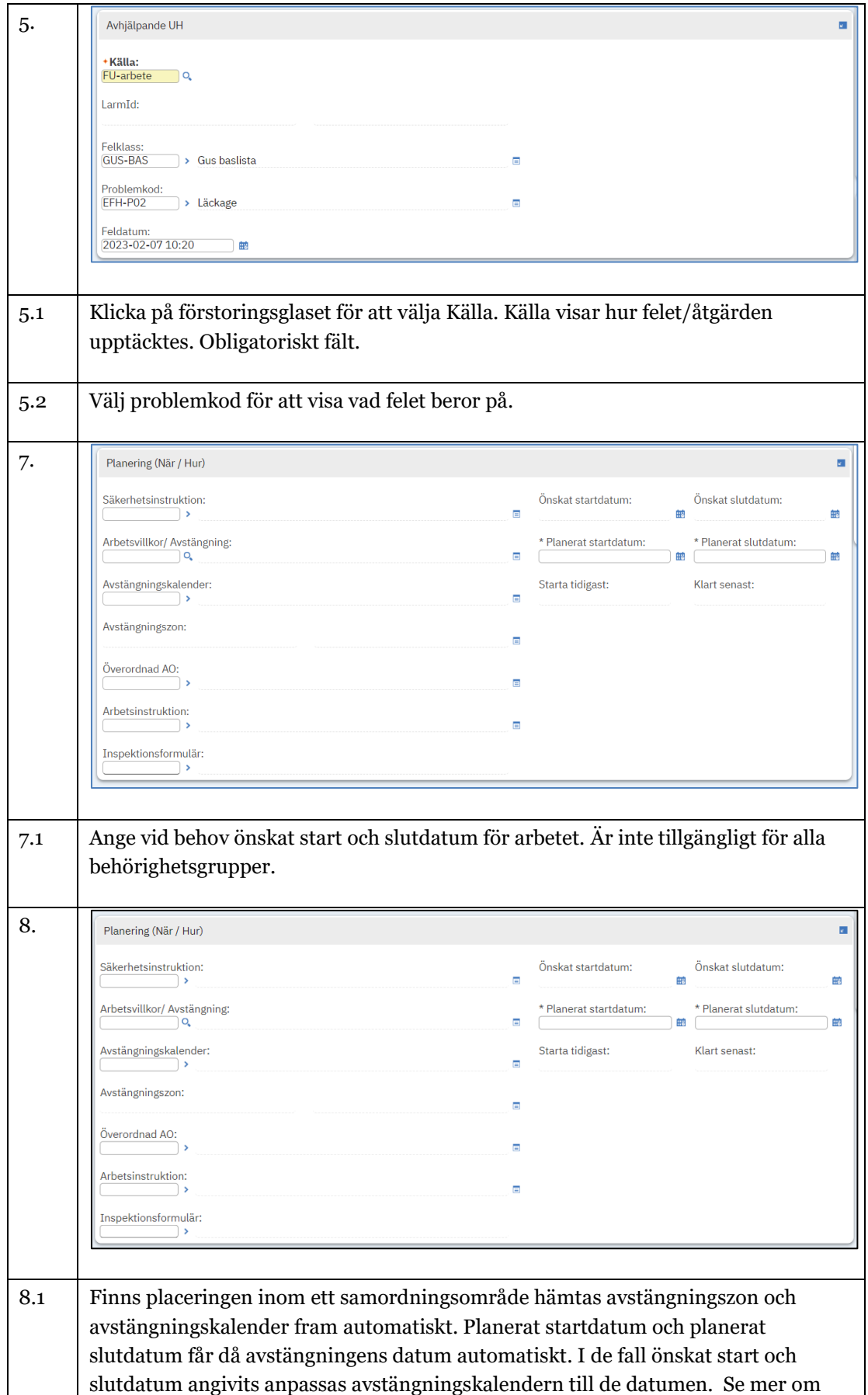

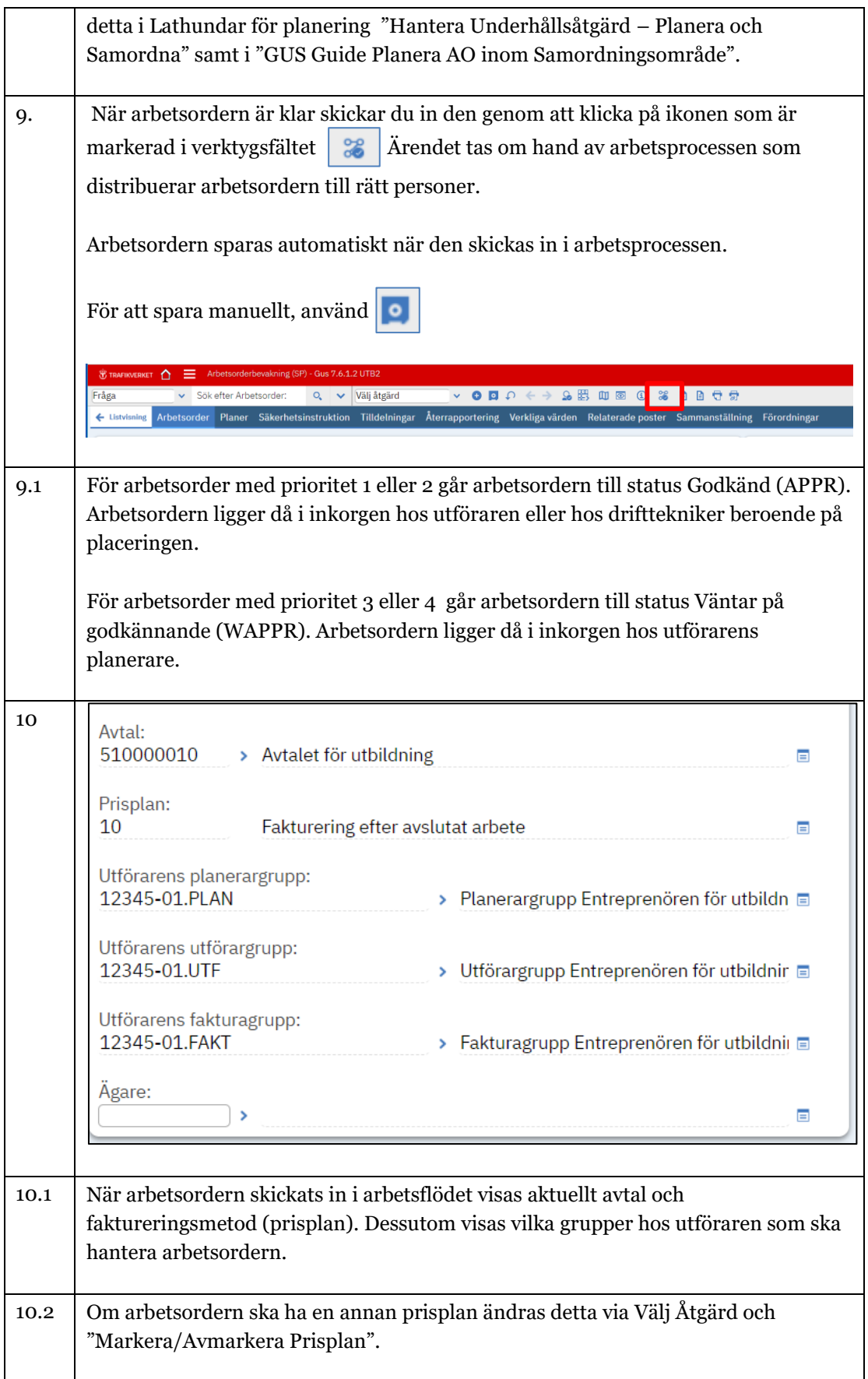

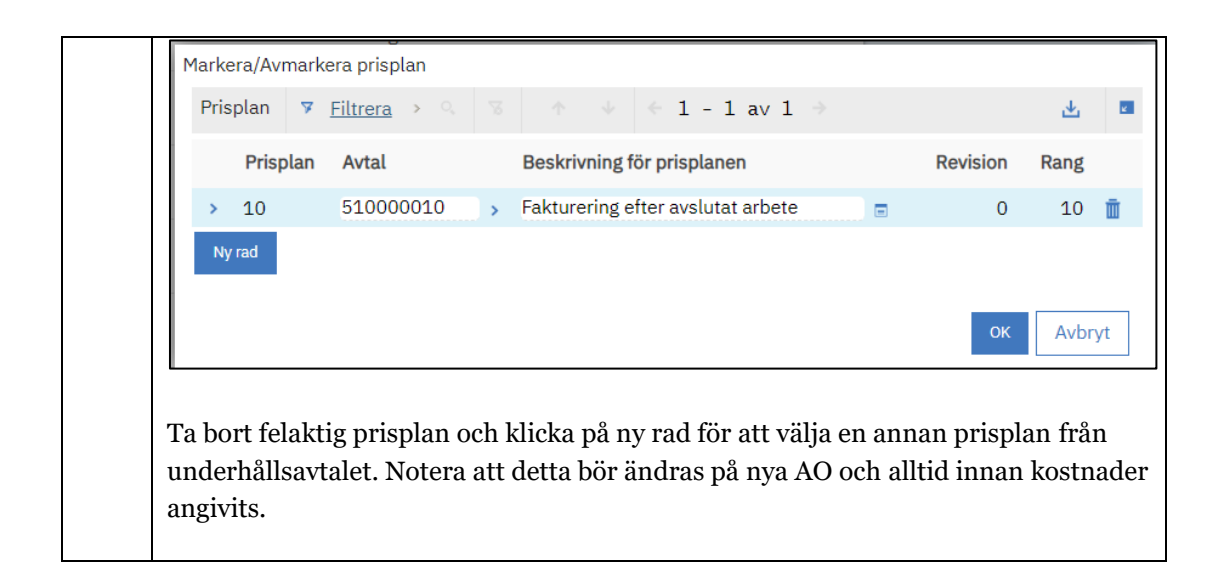

#### <span id="page-8-0"></span>2. E-kurser

Skapa arbetsorder för AU finns även som E-kurs på Trafikverksskolan. E-kurserna innehåller lite mindre information än denna Guide men kan vara ett stöd när du samtidigt gör samma uppgift i Gus Maximo. E-kurser kan startas och stoppas och startas om igen hur många gånger som det behövs. Logga in på Trafikverksskolan: Sök på GUS och välj GUS – underhåll TRAFIKVERKSSKOLAN Medarbetare \* Admi GUS ursei ₩ VÄLKOMMEN TILL TRAFIKVERKSSKOLAN! En processbeskrivande lathund finns också tillgänglig på Gus hemsida. Processen

Hantera underhållsåtgärd gäller för denna Guide.